Lesson iut.univ-paris8.fr 2018-05

### Introduction to Docker Core Concepts

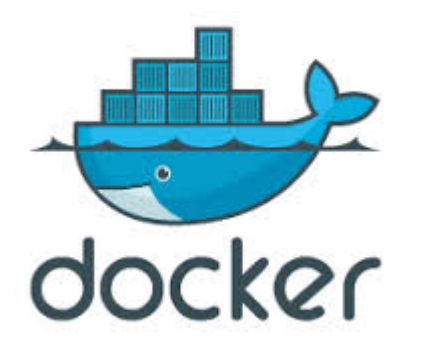

This Document: http://arnaud-nauwynck.github.io/docs/Intro-Docker.pdf

arnaud.nauwynck@gmail.com

### Lightweight Containers ↔ Virtual Machines

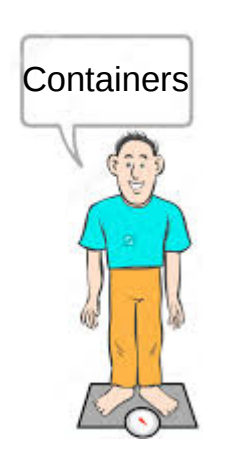

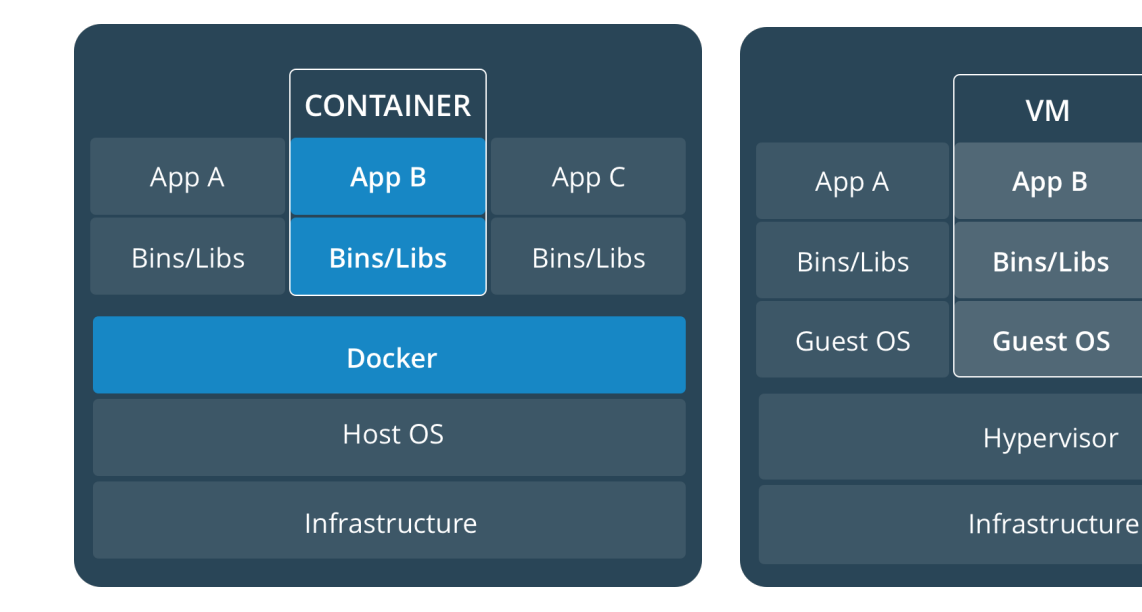

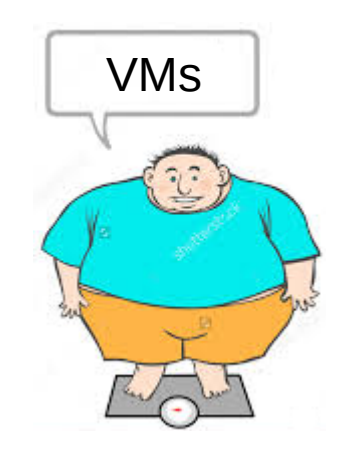

App C

Bins/Libs

Guest OS

https://docs.docker.com/get-started/#containers-and-virtual-machines

# Docker Linux, Then Windows & Mac

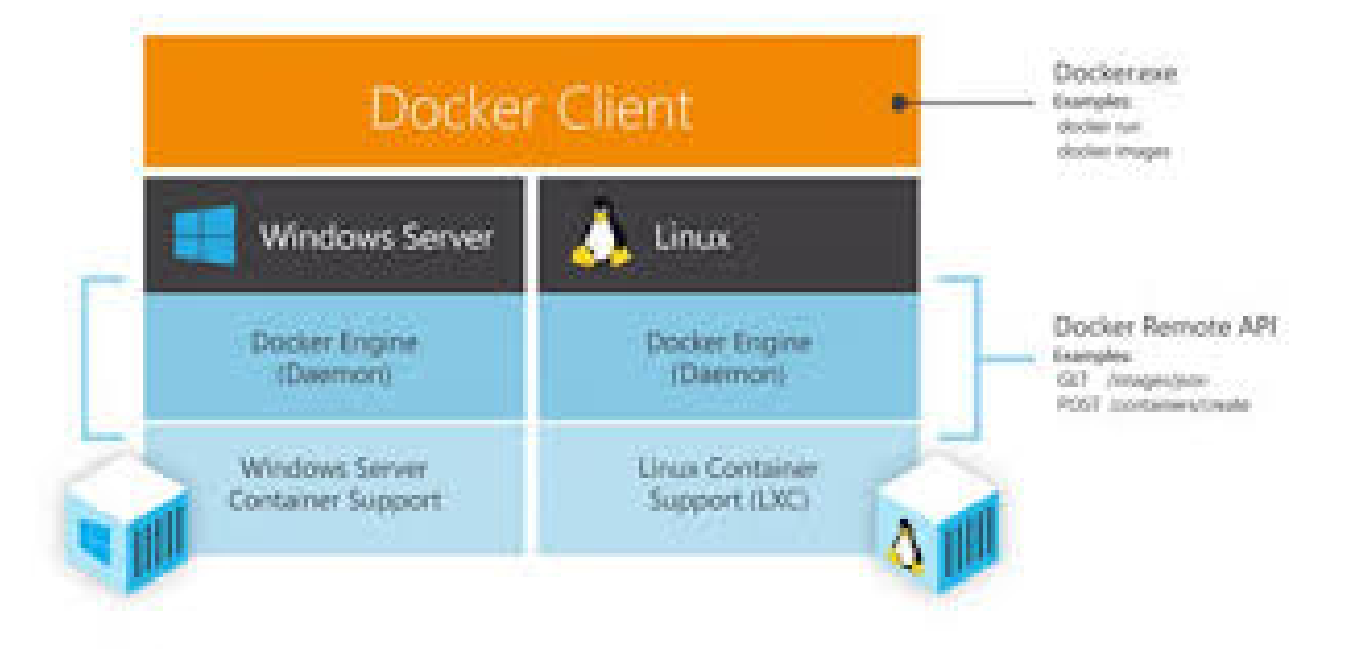

### Docker

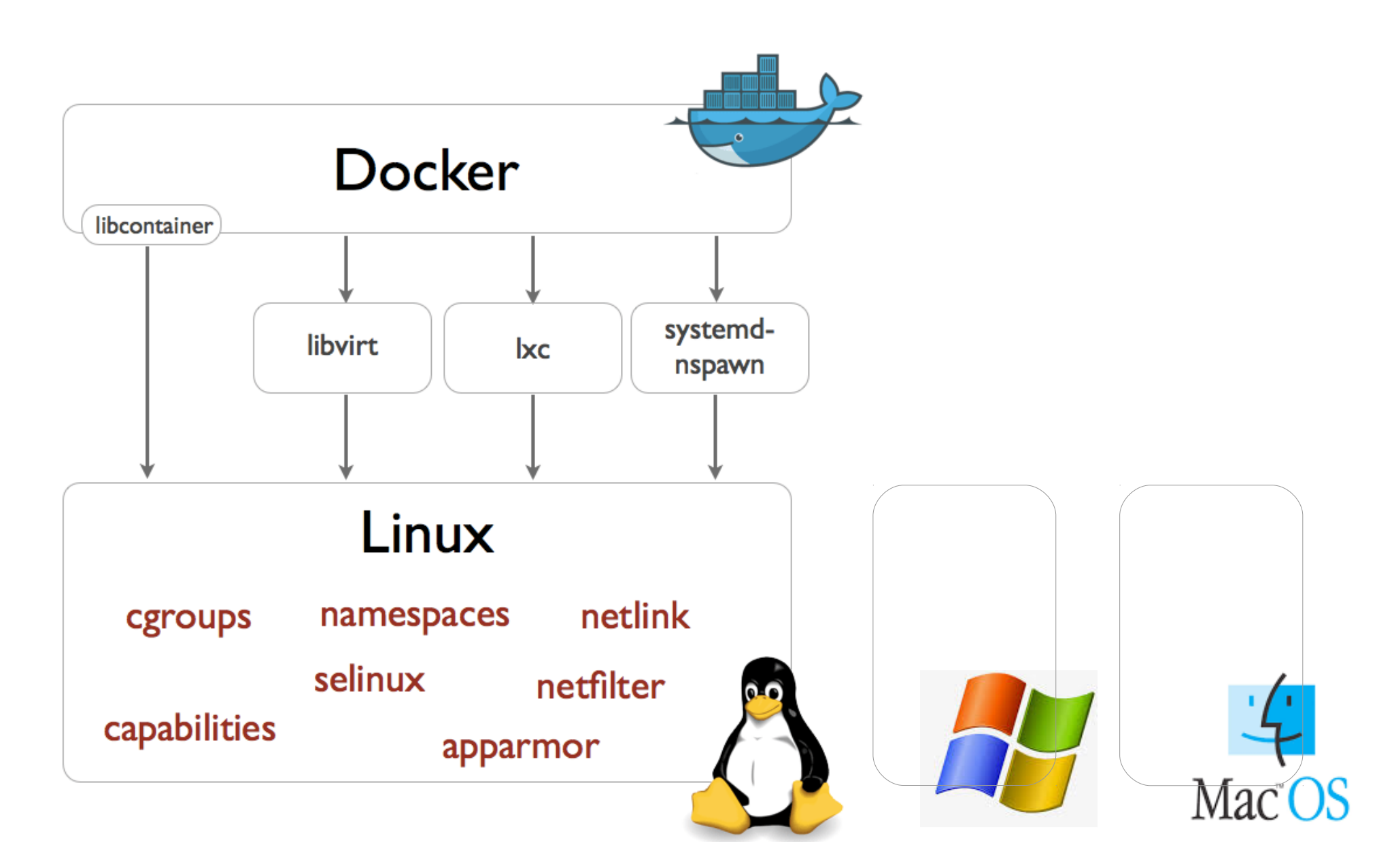

### Docker

### https://docs.docker.com/

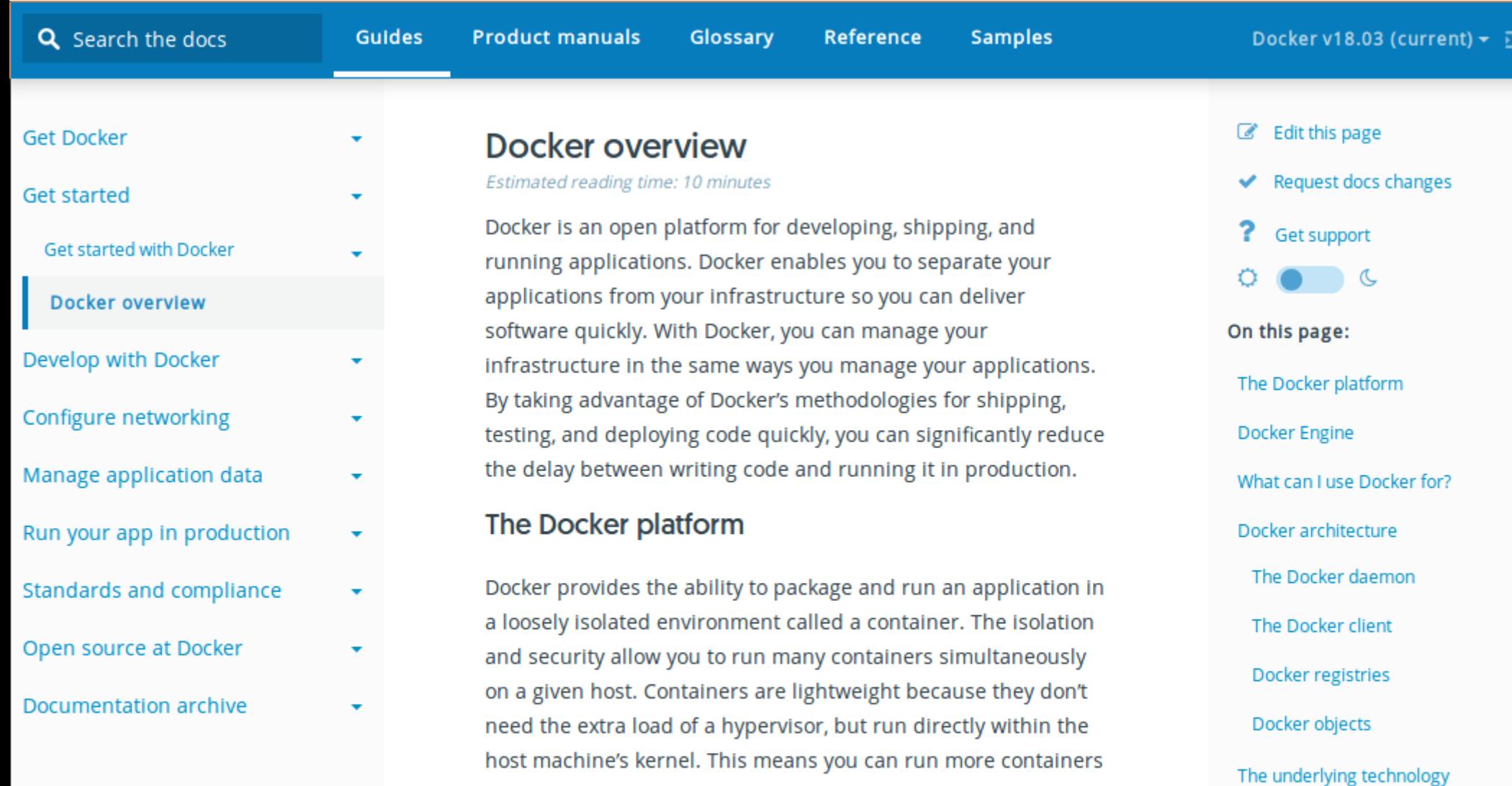

on a given hardware combination than if you were using virtual

Docker provides tooling and a platform to manage the lifecycle

machines. You can even run Docker containers within host

machines that are actually virtual machines!

of your containers:

Namespaces

Control groups

Union file systems

Container format

# Docker CE/EE Installation

Old version of docker was called docker-engine …

 $\#$  sudo apt-get remove docker docker-engine docker.io

CE = Community Edition

EE = Enterprise Edition

```
add-apt-repository \setminus"deb [arch=amd64] https://download.docker.com/linux/ubuntu \
     $({\tt lsb_release -cs}) \setminusstable"
 curl -fsSL https://download.docker.com/linux/ubuntu/gpg | sudo apt-key add
# apt-get install docker-ce
```
### Docker Post-Install

If Permission Denied..

\$ docker run hello-world docker: Got permission denied while trying to connect to the Docker daemon socket at unix:///var/r un/docker.sock: Post http://%2Fvar%2Frun%2Fdocker.sock/v1.37/containers/create: dial unix /var/run /docker.sock: connect: permission denied. See 'docker run --help'.

But sudo OK ..

S sudo docker run hello-world Unable to find image 'hello-world:latest' locally latest: Pulling from library/hello-world 9bb5a5d4561a: Pull complete Digest: sha256:f5233545e43561214ca4891fd1157e1c3c563316ed8e237750d59bde73361e77 Status: Downloaded newer image for hello-world:latest

Hello from Docker!

Then Grant user in group ..

\$ sudo usermod -aG docker \$USER Then Logout + re-Login ..

And re-test docker..

\$ docker run hello-world Hello from Docker!

### Docker Run Hello-World

\$ docker run hello-world

Hello from Docker! This message shows that your installation appears to be working correctly.

To generate this message, Docker took the following steps:

- 1. The Docker client contacted the Docker daemon.
- 2. The Docker daemon pulled the "hello-world" image from the Docker Hub.  $(md64)$
- 3. The Docker daemon created a new container from that image which runs the executable that produces the output you are currently reading.
- 4. The Docker daemon streamed that output to the Docker client, which sent it to your terminal.

To try something more ambitious, you can run an Ubuntu container with: \$ docker run -it ubuntu bash

Share images, automate workflows, and more with a free Docker ID: https://hub.docker.com/

For more examples and ideas, visit: https://docs.docker.com/engine/userguide/

### Docker Daemon Docker ContainerD

There are 2 unix process

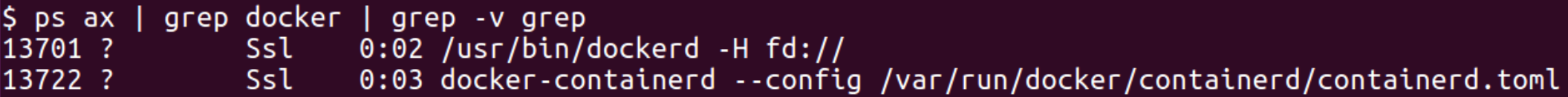

Dockerd = parent, docker-containerd = child

```
dockerd_pid=\xi(ps ax \mid grep dockerd \mid grep -v grep \mid cut -f1 -d\pstree Sdockerd_pid
$
```
Dockerd = webserver, listening for http rest (on local unix socket)

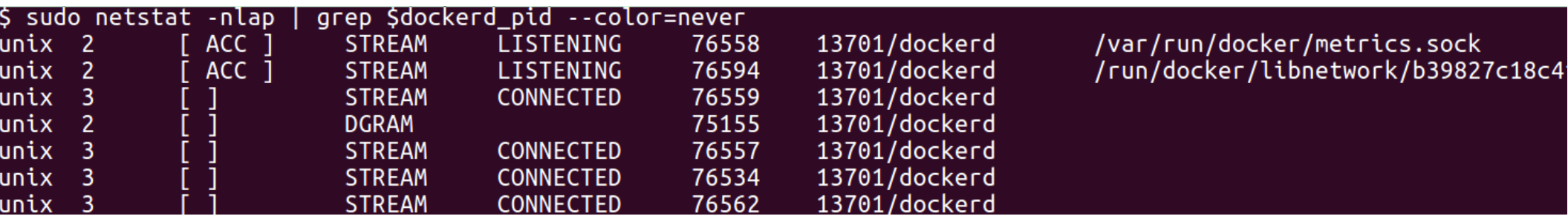

### Docker Daemon

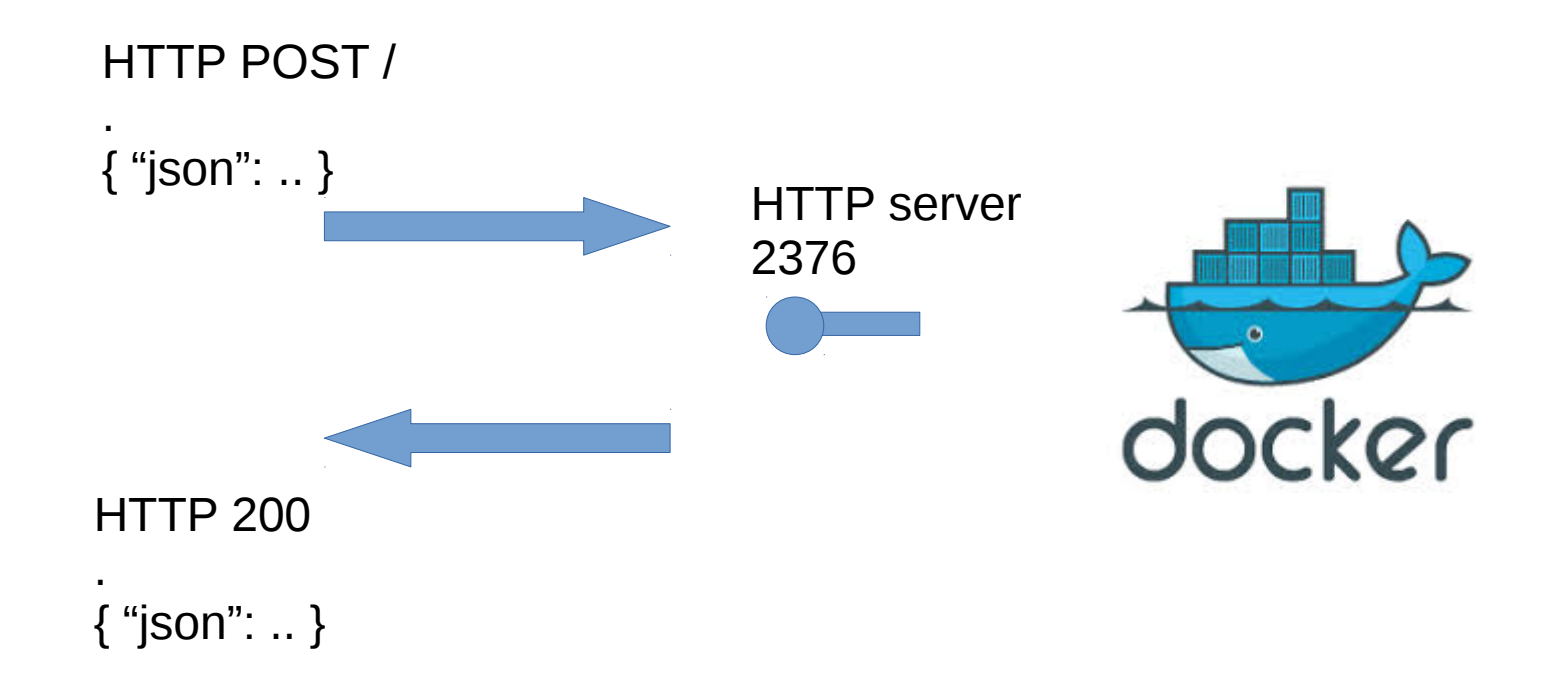

### Docker Cli → Rest Api → Daemon

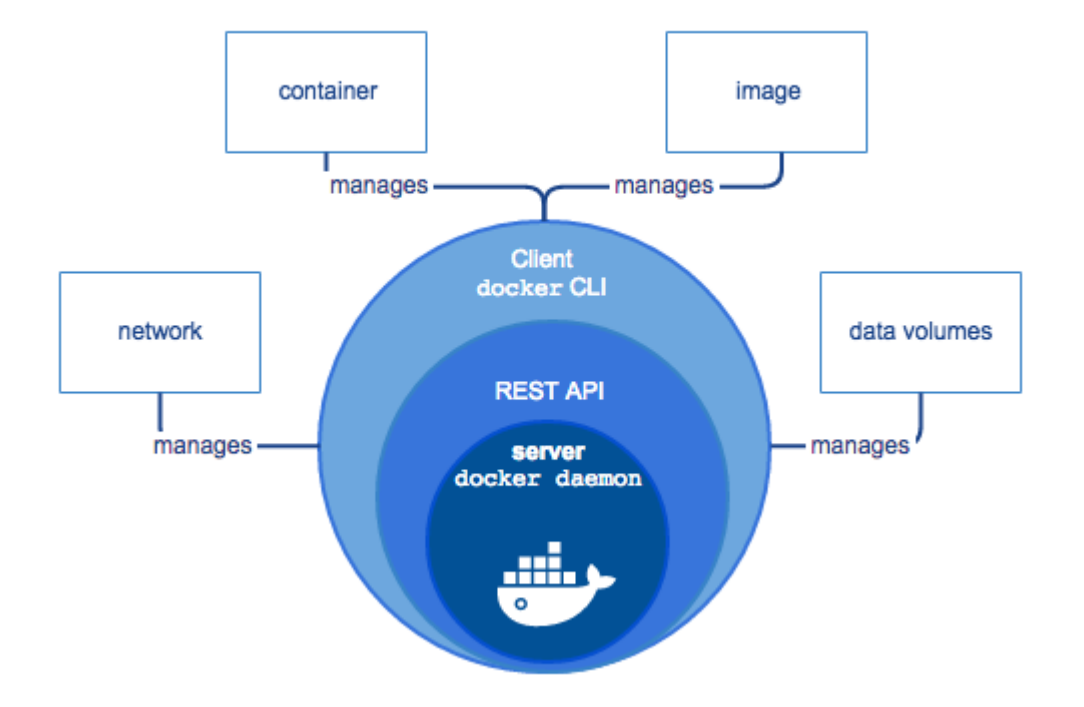

#### <https://docs.docker.com/engine/docker-overview/#docker-engine>

# Docker SDK Langage Libraries

Official SDK = GO & Python :

https://docs.docker.com/develop/sdk/#install-the-sdks

#### **Go SDK**

go get github.com/docker/docker/client

Read the full Docker Engine Go SDK reference.

**Python SDK** 

- . Recommended: Run pip install docker.
- If you can't use pip :

1. Download the package directly. 2. Extract it and change to the extracted directory, 3. Run python setup.py install.

Read the full Docker Engine Python SDK reference.

#### View the API reference

You can view the reference for the latest version of the API or choose a specific version.

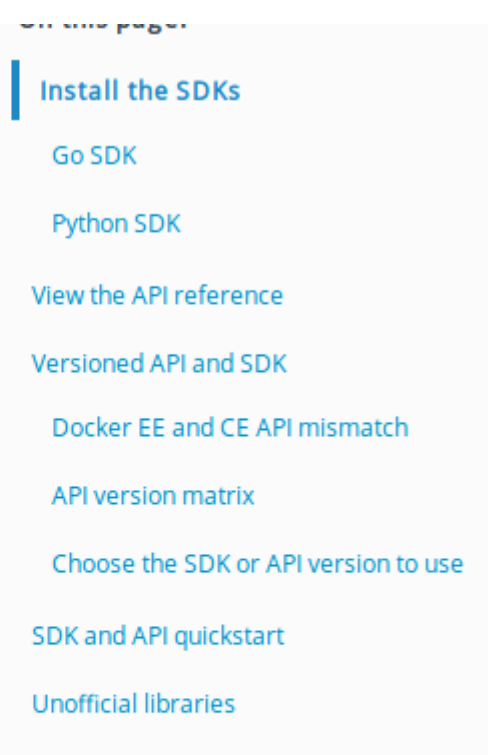

### **Other SDK Langage** ... example: java

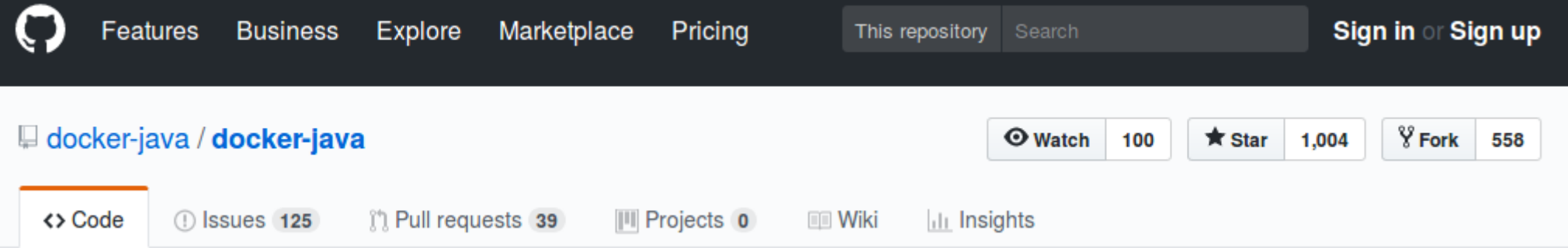

```
<dependency>
    <groupId>com.github.docker-java</groupId>
   <artifactId>docker-java</artifactId>
    <version>3.0.14</version>
</dependency>
```

```
DockerClientConfig config = DefaultDockerClientConfig.createDefaultConfigBuilder()
    .withDockerHost("tcp://my-docker-host.tld:2376")
    .withDockerTlsVerify(true)
    .withDockerCertPath("/home/user/.docker/certs")
    .withDockerConfig("/home/user/.docker")
    .withApiVersion("1.23")
    .withRegistryUrl("https://index.docker.io/v1/")
    .withRegistryUsername("dockeruser")
    .withRegistryPassword("ilovedocker")
    .withRegistryEmail("dockeruser@github.com")
    .build()DockerClient docker = DockerClientBuilder.getInstance(config).build();
```
### Docker-Java example

```
D Main.java & M test-docker-java/pom.xml
         * a simple test ro run
 23
 24
          * <PRE>
 25
          * docker run -it debian bash -c "echo test..; sleep 5; echo test docker!"
 26
         * </PRE>
 27
          *28⊝
         public static void main(String[] args) {
 29
             LOG.info("start test-docker"):
 30
             DockerClientConfig config = DefaultDockerClientConfig.createDefaultConfigBuilder().build();
             DockerClient dockerClient = DockerClientBuilder.getInstance(config).build();
 31
 32
 33
             CreateContainerResponse container = dockerClient.createContainerCmd("debian")
 34
                     .withCmd("bash", "-c", "echo test..; sleep 5; echo test docker!").exec();
 35
             String containerId = container.getId();
             LOG.info("createContainer => " + containerId);
 36
 37
 38
             dockerClient.startContainerCmd(containerId).exec();
 39
 40
             new Thread(() -> listenEvents(dockerClient, containerId)).start();
 41
 42
             dockerClient.logContainerCmd(containerId)
 43
                 .withStdOut(true)
 44
                 .withStdErr(true)
 45
                 .withTailAll()
 46<sup>°</sup>.exec(new LogContainerResultCallback() {
 147⊝
                     @Override
248≅
                     public void onNext(Frame item) {
 49
                         System.out.println("(docker) " + item);
 50
                     Я
 51
                 \}:
 52
 53
             WaitContainerResultCallback waitRes = dockerClient.waitContainerCmd(containerId)
                      .exec(new WaitContainerResultCallback()):
 54
```
**Lack** Console ¤ asks D Display Ju JUnit Search

(May 3, 2018, 9:21:35 AM) <terminated> Main [Java Application] /devtools/jdk/jdk1.8.0 131/bin/java 09:21:36.532 INFO fr.an.tests.testdocker.Main - createContainer => 6e1475ba1862c4c5d6ce10750528f35b7a54d2c04eeb62b14252faal16f (docker) STDOUT: test.. (docker) event: Event[status=die,id=6e1475ba1862c4c5d6ce10750528f35b7a54d2c04eeb62b14252faa116fa0451,from=debian,node=<null>,ty 09:21:41.801 INFO fr.an.tests.testdocker.Main - event container die.. => onComplete listener 09:21:41.801 INFO fr.an.tests.testdocker.Main - complete listen events 09:21:41.927 INFO fr.an.tests.testdocker.Main - docker exitCode:0 09:21:41.927 INFO fr.an.tests.testdocker.Main - finished

### Docker Cli executable

```
which docker
/usr/bin/docker
$<br>S
  ldd /usr/bin/docker
        linux-vdso.so.1 => (0x00007fff17396000)libpthread.so.0 \implies /lib/x86 64-linux-qnu/libpthread.so.0 (0x00007f1d88ff2000)libltdl.so.7 => /usr/lib/x86664-linux-gnu/libltdl.so.7 (0x00007f1d88de8000)libe. so.6 => /lib/x86_64-linux-gnu/libe. so.6 (0x00007fd88a1e000)/lib64/ld-linux-x86-64.so.2 (0x00007f1d8920f000)
        libdlso.2 \implies /lib/x86_64-linux-gnu/libdlso.2 (0x00007f1d8881a000)docker --version
Docker version 18.03.1-ce, build 9ee9f40
$<br>$ docker --help
Usage: docker COMMAND
A self-sufficient runtime for containers
```
# Docker Cli Source Code https://github.com/docker/cli

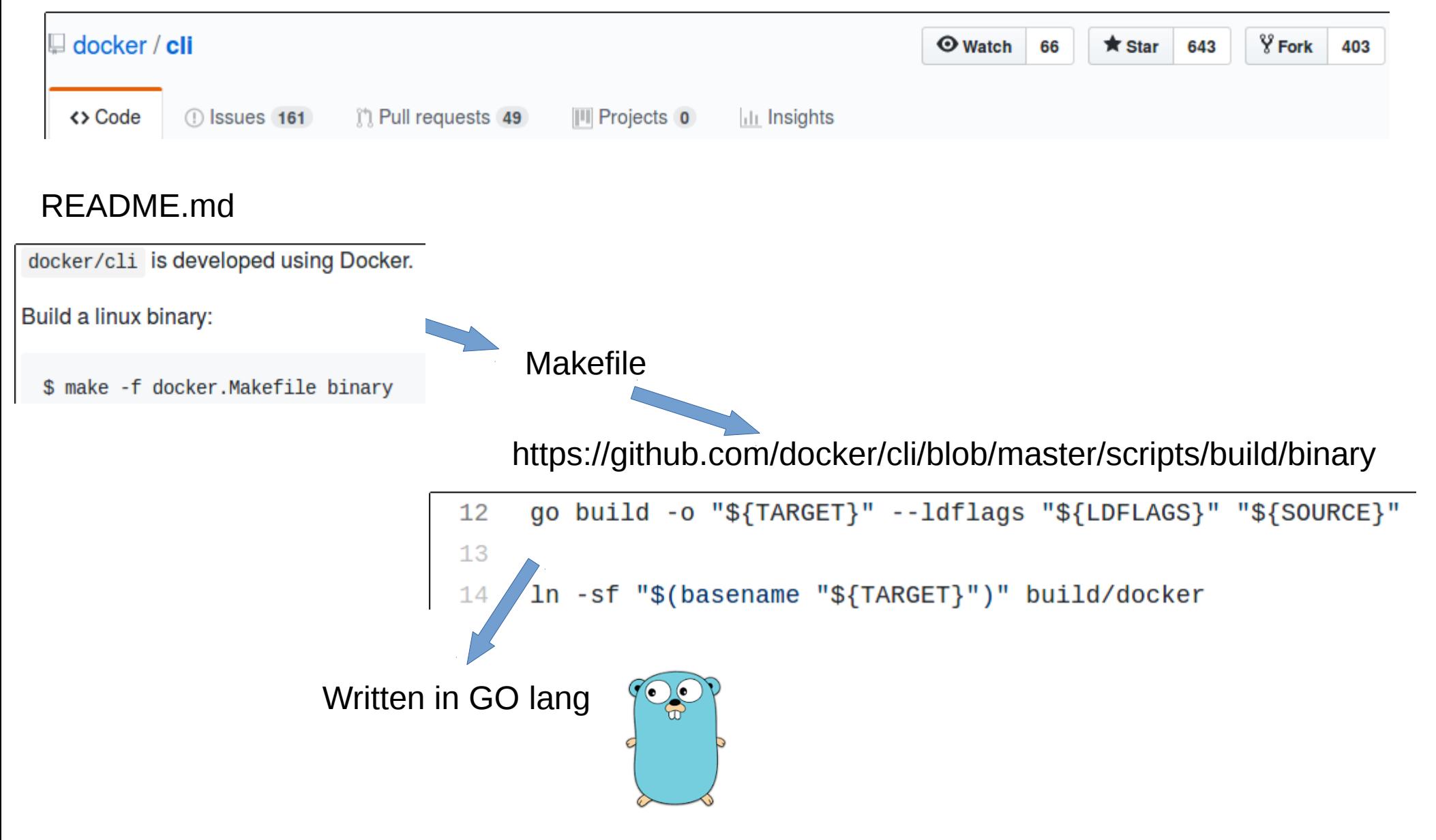

# Docker Commands (1/3)

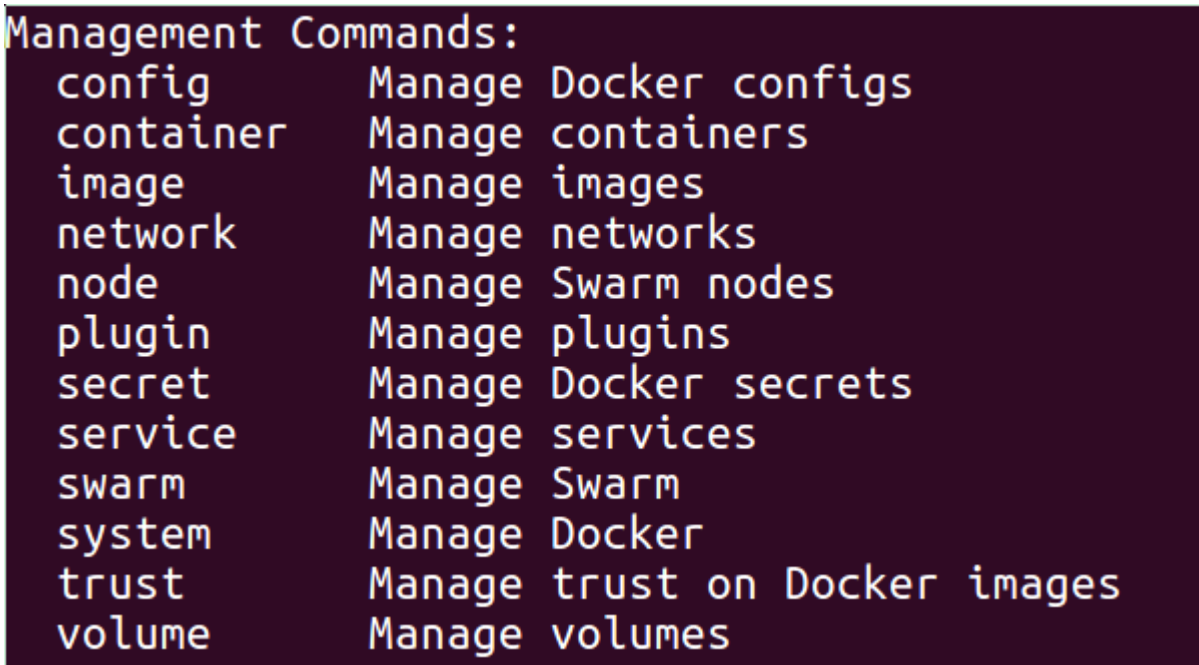

https://docs.docker.com/engine/reference/commandline/cli/

# Docker Commands (2/3)

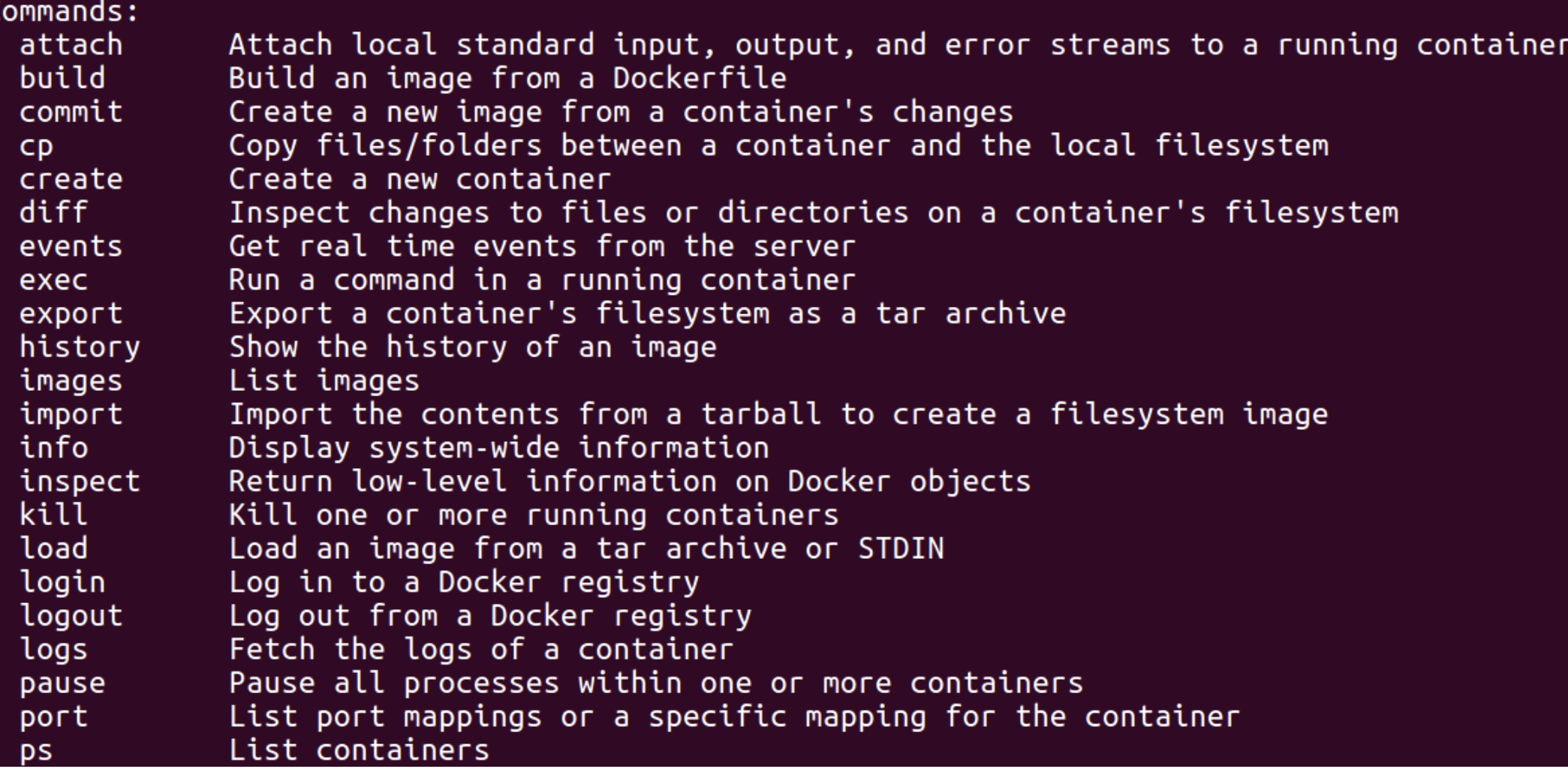

# Docker Commands (3/3)

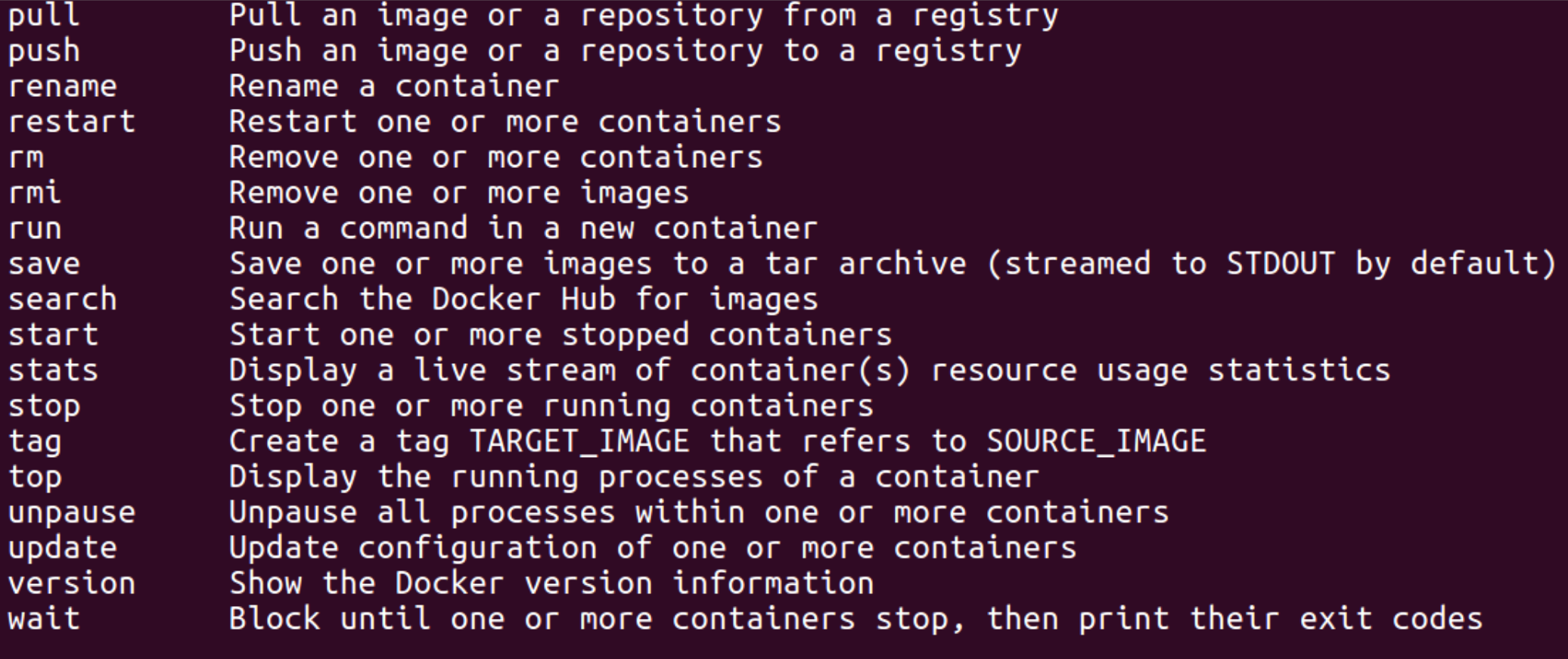

Ru<u>n</u> 'docker COMMAND --help' for more information on a command<mark>.</mark>

### Daemon - Image Registry - Local Cache

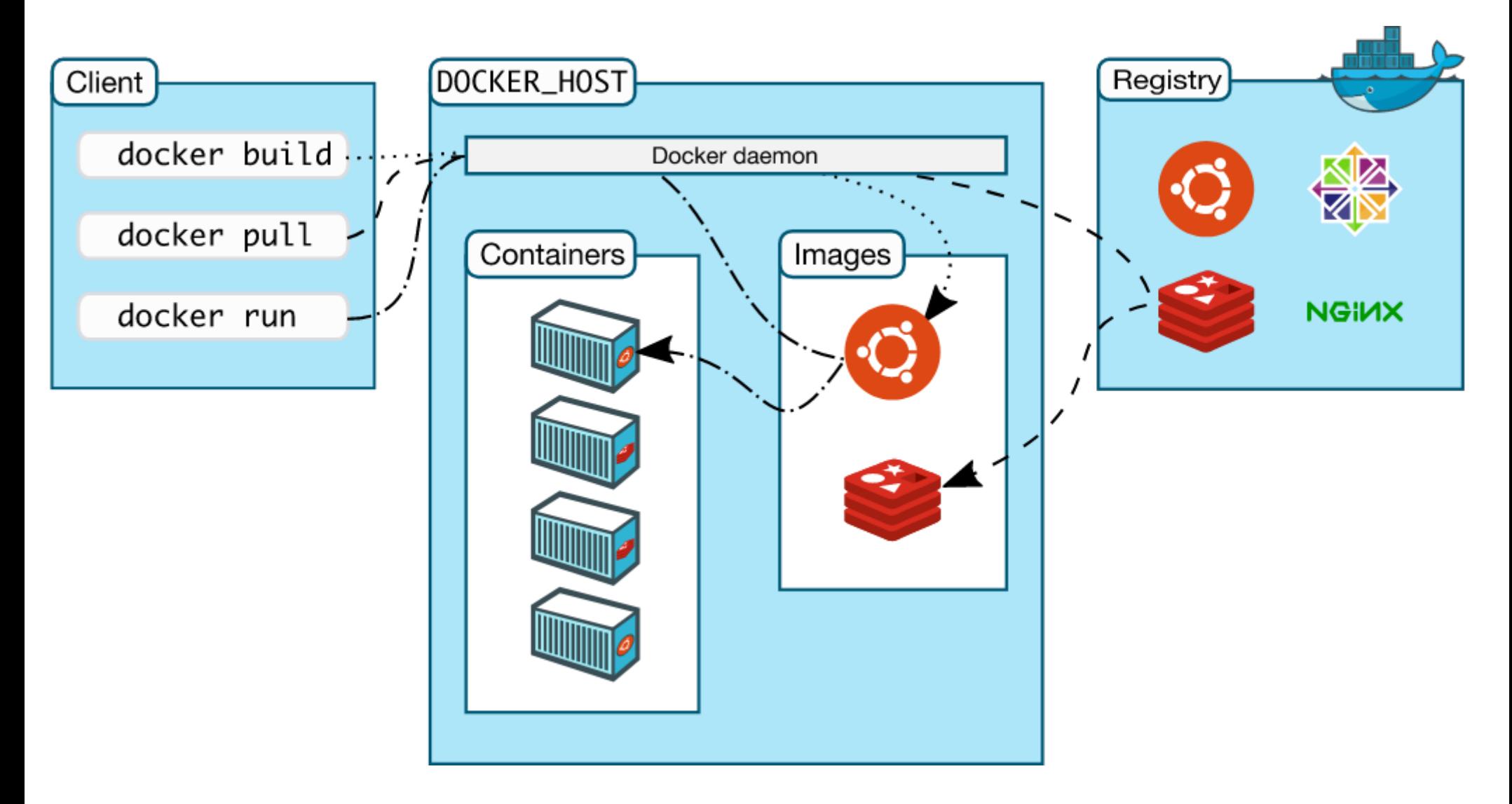

https://docs.docker.com/engine/docker-overview/#docker-architecture

# [https://hub.docker.com](https://hub.docker.com/) : public images repository

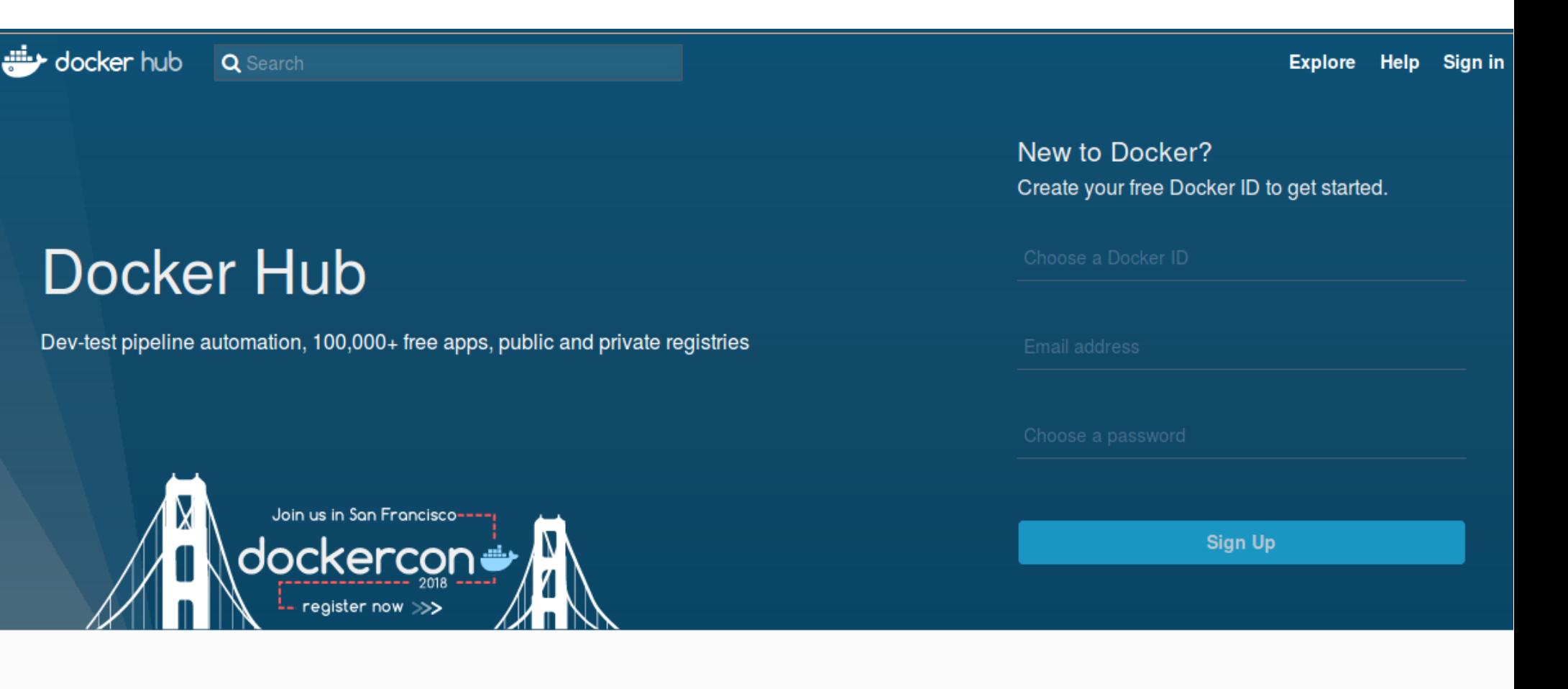

C 2016 Docker Inc.

### Search Images in Docker Hub

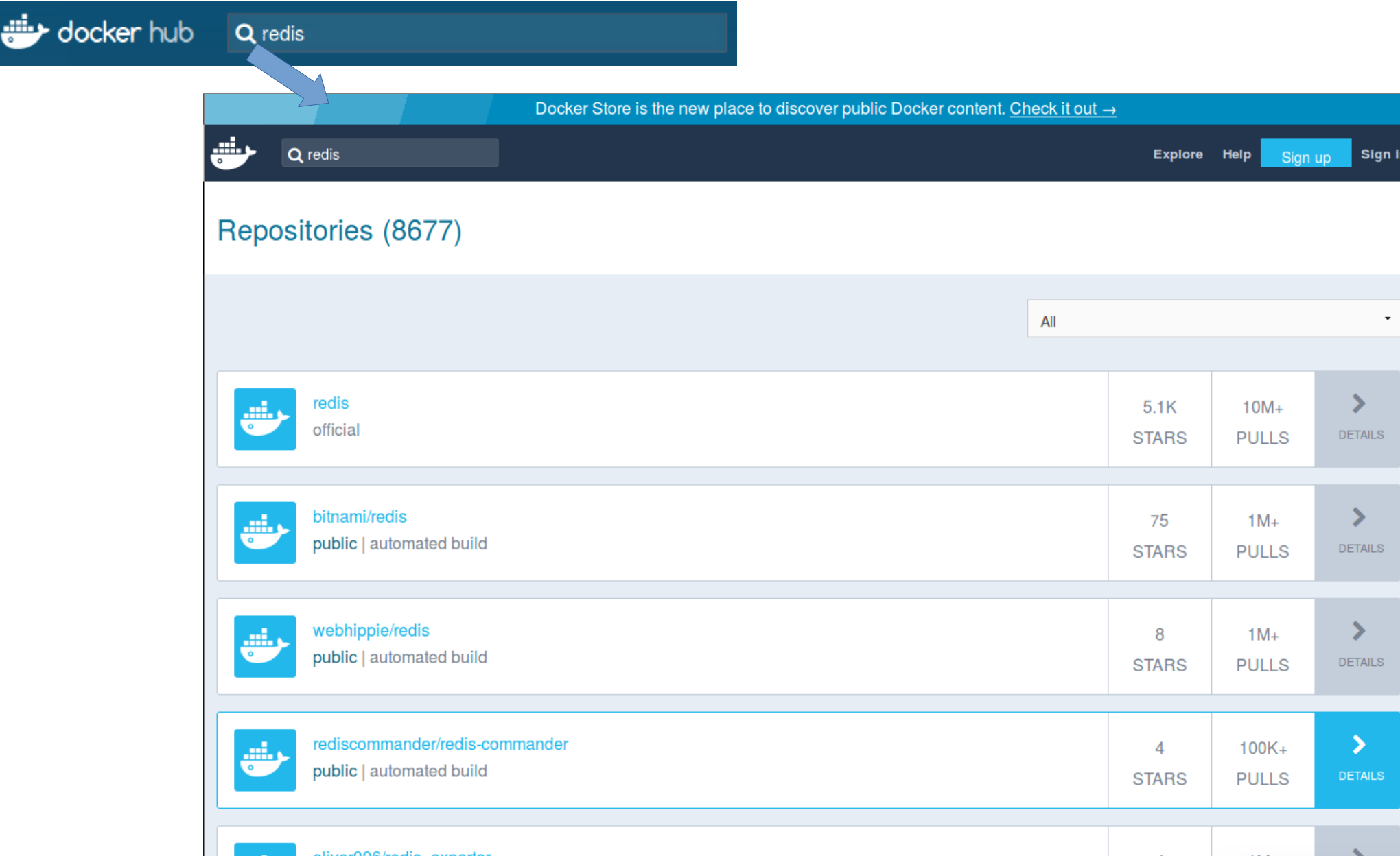

### Docker Hub Image Description 1/2

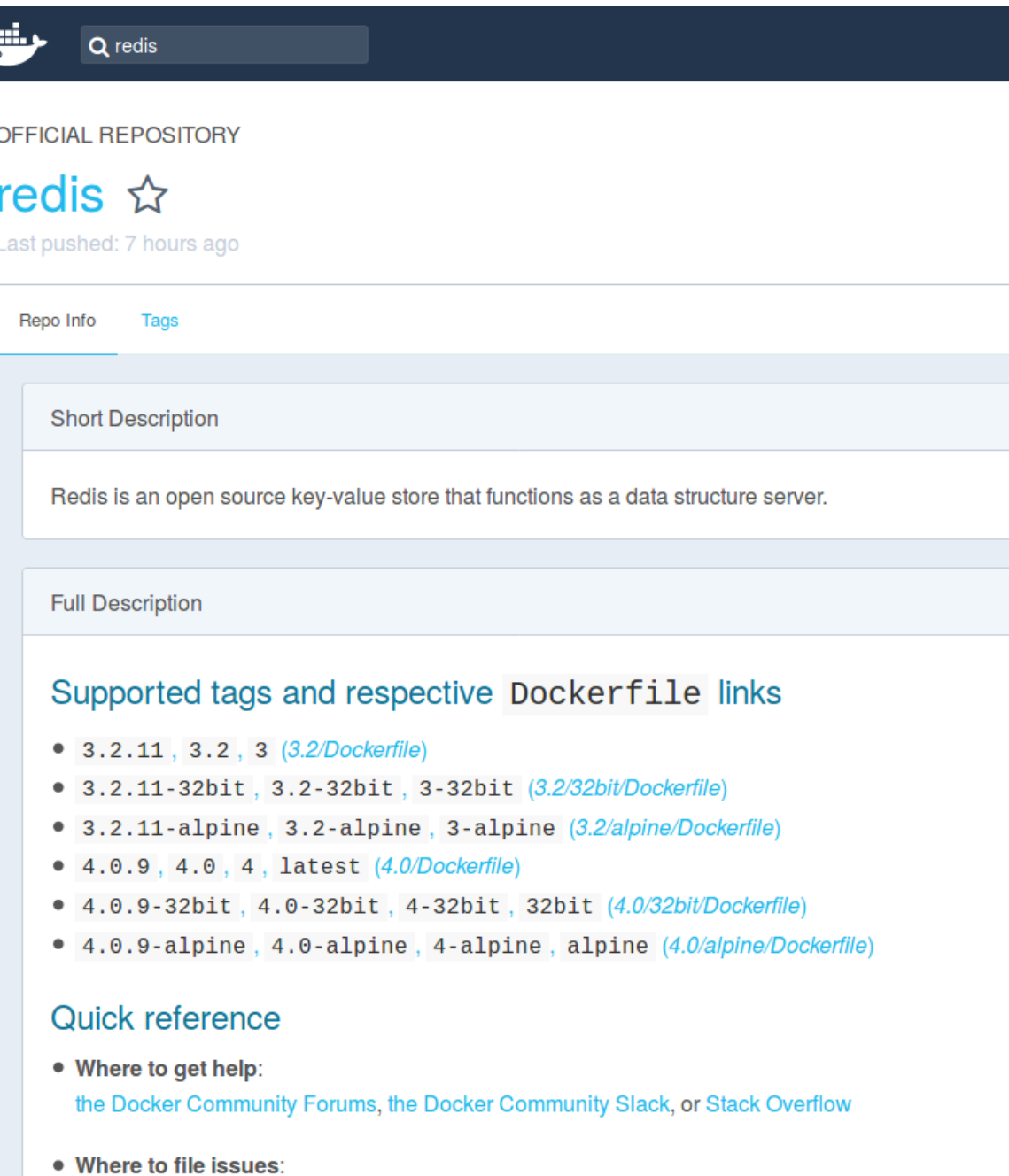

https://aithub.com/dookor.lihran/rodio/jeeuoe

### Docker HUB Image Description 2/2

How to use this image

#### start a redis instance

\$ docker run -- name some-redis -d redis

This image includes EXPOSE 6379 (the redis port), so standard container linking will make it automatically available to the linked containers (as the following examples illustrate).

### start with persistent storage

\$ docker run --name some-redis -d redis redis-server --appendonly ye

If persistence is enabled, data is stored in the VOLUME /data, which can be used with --volumes-from some-volume-container or -v /docker/host/dir:/data (see docs.docker volumes).

For more about Redis Persistence, see http://redis.io/topics/persistence.

#### connect to it from an application

\$ docker run --name some-app --link some-redis:redis -d application-

### ... or via redis-cli

\$ docker run -it --link some-redis: redis -- rm redis redis-cli -h red

### Dockerfile..

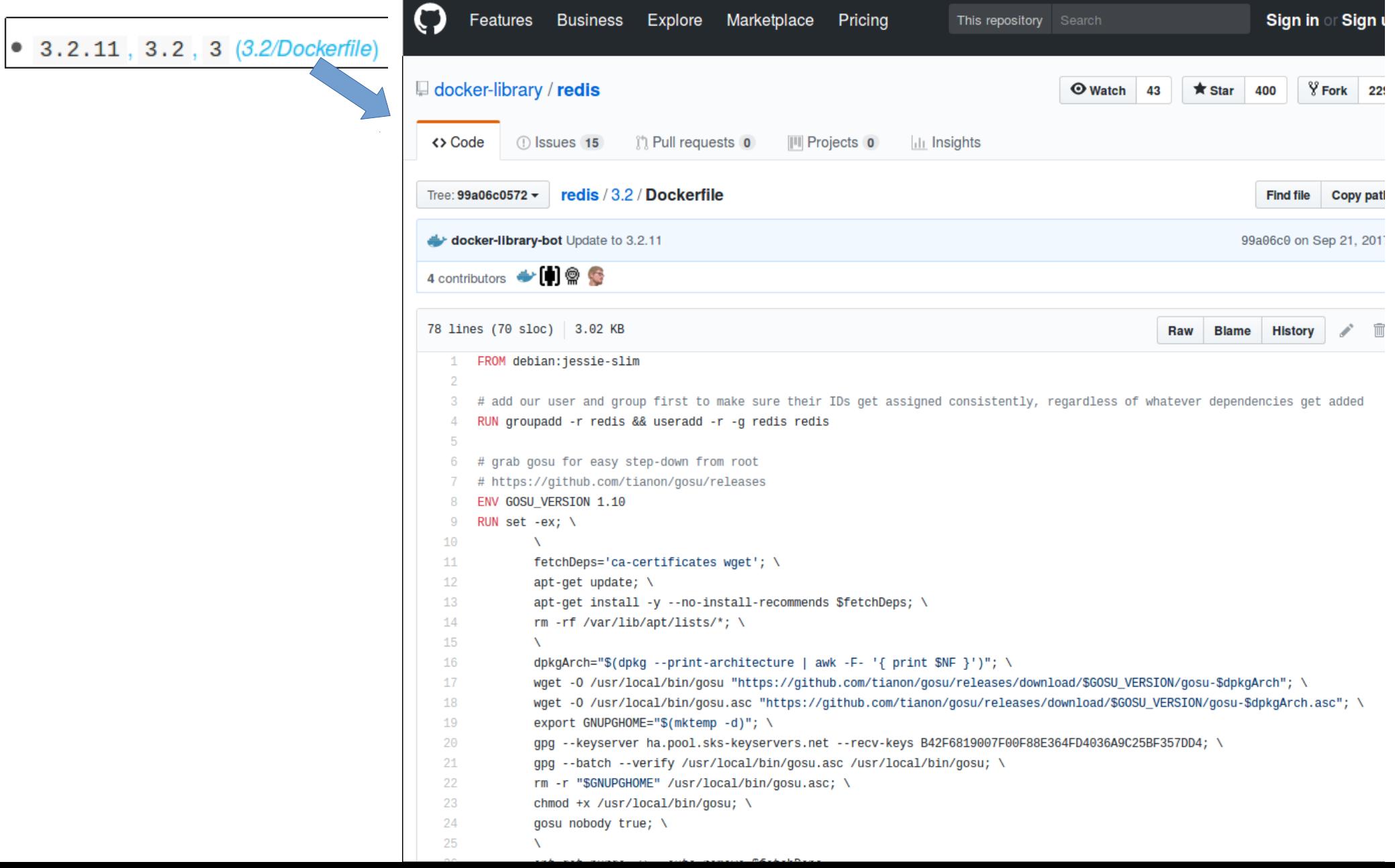

### \$ docker image -- help

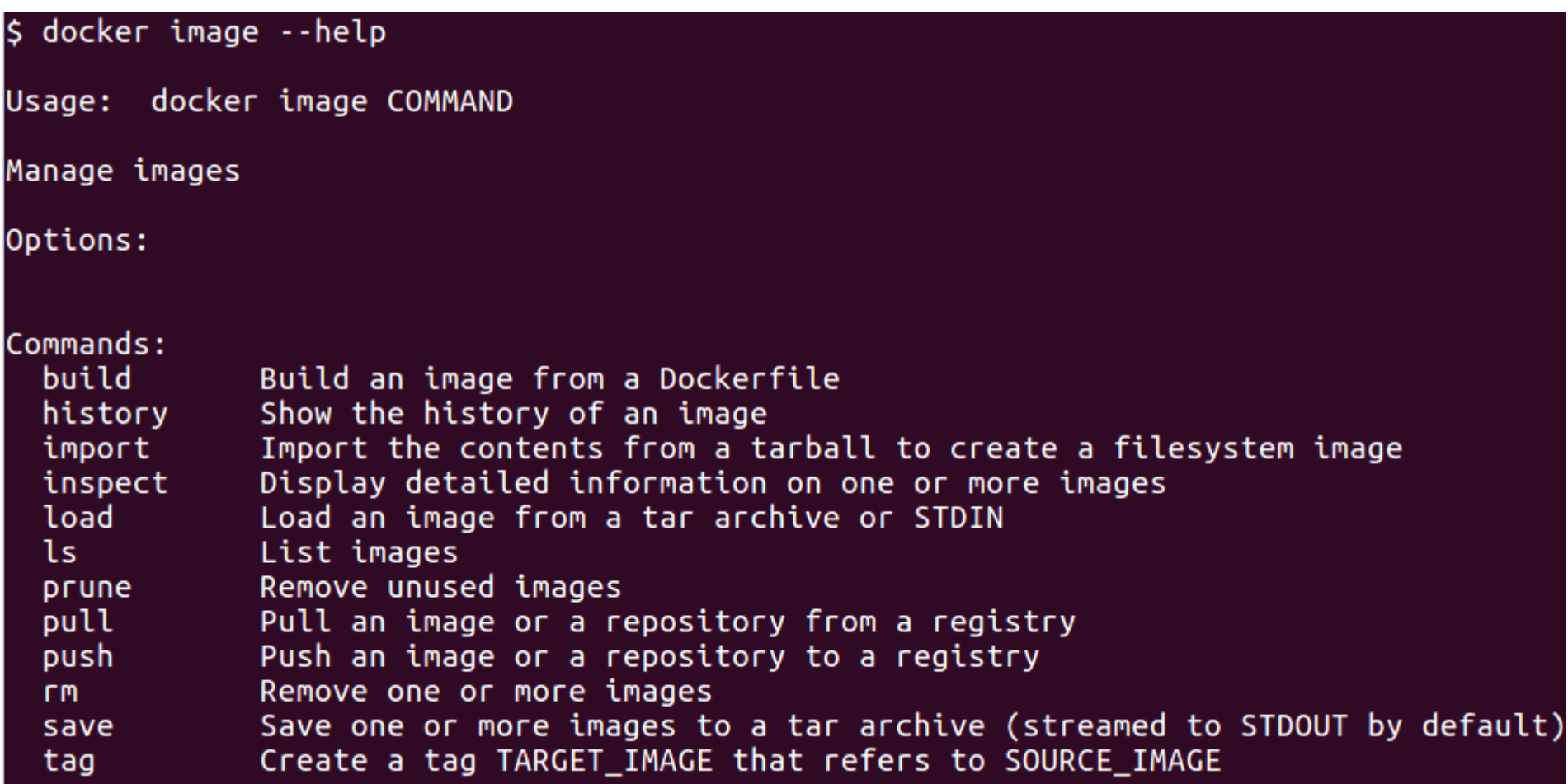

### \$ docker image Is

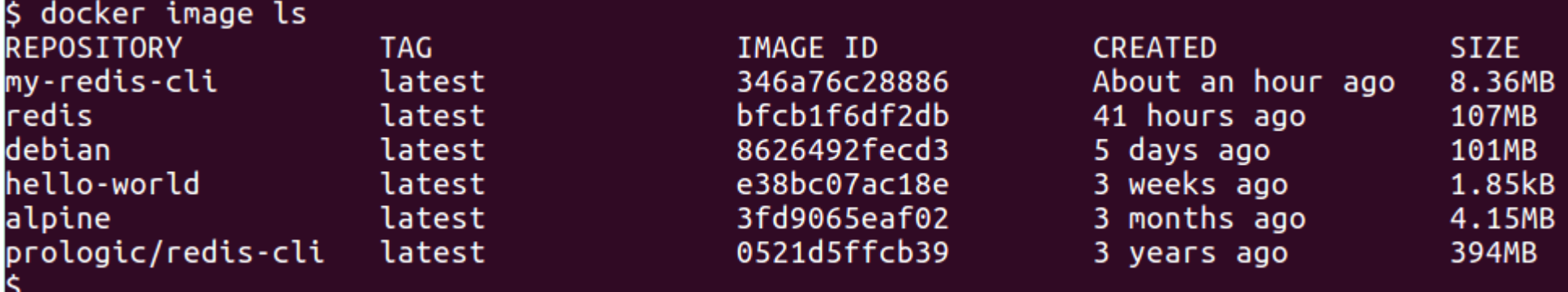

### \$ docker build --help

docker build --help

Usage: docker build [OPTIONS] PATH | URL | -

Build an image from a Dockerfile

#### Options:

--add-host list Add a custom host-to-IP mapping (host:ip) --build-arg list Set build-time variables --cache-from strings Images to consider as cache sources Optional parent cgroup for the container --cgroup-parent string --compress Compress the build context using gzip --cpu-period int Limit the CPU CFS (Completely Fair Scheduler) period --cpu-quota int Limit the CPU CFS (Completely Fair Scheduler) quota -c, --cpu-shares int CPU shares (relative weight) CPUs in which to allow execution  $(0-3, 0,1)$ --cpuset-cpus string --cpuset-mems string MEMs in which to allow execution  $(0-3, 0,1)$ Skip image verification (default true) --disable-content-trust Name of the Dockerfile (Default is 'PATH/Dockerfile')  $-f,$   $-file$  string --force-rm Always remove intermediate containers --iidfile string Write the image ID to the file --isolation string Container isolation technology --label list Set metadata for an image -m, --memory bytes Memory limit --memory-swap bytes Swap limit equal to memory plus swap: '-1' to enable u --network string Set the networking mode for the RUN instructions durin Do not use cache when building the image --no-cache  $-$ pull Always attempt to pull a newer version of the image  $-q, -quiet$ Suppress the build output and print image ID on succes Remove intermediate containers after a successful buil  $- \Gamma$ m --security-opt strings Security options --shm-size bytes Size of /dev/shm  $-t$ ,  $-t$ ag list Name and optionally a tag in the 'name:tag' format --target string Set the target build stage to build. Ulimit options (default []) --ulimit ulimit

### \$ docker build . -t my-tag

\$ docker build . -t my-redis-cli Sending build context to Docker daemon 2.048kB Step 1/3 : FROM alpine: latest  $--$  3fd9065eaf02 Step 2/3 : RUN apk --update add redis  $\cdots$ > Using cache  $\rightarrow -\rightarrow$   $c6e71ba5e36e$ Step 3/3 : ENTRYPOINT ["redis-cli"] ---> Using cache  $--> 346a76c28886$ Successfully built 346a76c28886 Successfully tagged my-redis-cli:latest

# \$ docker commit … (internal to build)

S docker commit --help Usage: docker commit [OPTIONS] CONTAINER [REPOSITORY[:TAG]] Create a new image from a container's changes Options: -a, --author string Author (e.g., "John Hannibal Smith <hannibal@a-team.com>" -c, --change list Apply Dockerfile instruction to the created image -m, --message string Commit message Pause container during commit (default true) -p, --pause

#### Create commit image

\$ docker commit 269dc6f1fd3c my-debian-commit1 sha256:0e510528021cc51c6e855afd45d79325576daf3448ae3adff1b11ab94bd7f4e8

#### Check image exist locally

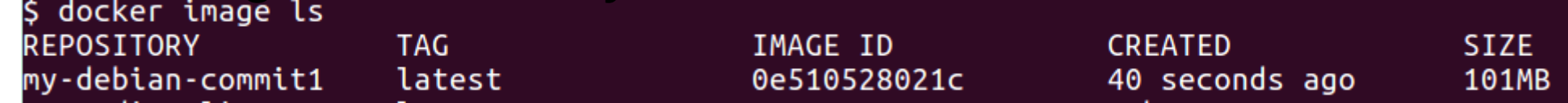

Run Image<br>S docker run -it --name bash-image1 0e510528021c root@f0cf5e195254:/# root@f0cf5e195254:/# hostname f0cf5e195254

### Image Compatibilities Linux – Windows ?

Docker Motto : "build once, run everywhere"

… everywhere on same containerd plateform !! Linux image => on linux ContainerD

Linux Image => any Debian,Ubuntu,RedHat,…  $($  = Elf -  $X86$  binary libraries files)

### \$ docker run … docker run -it

docker run debian:latest /bin/echo "Hello from docker" Hello from docker

Run -i(nteractive) -t(erminal)<br>s docker run -it debian:latest root@caf4a279f77e:/#

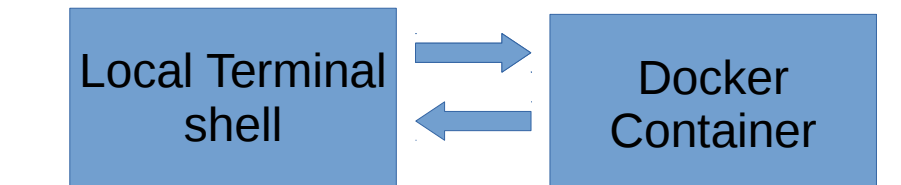

### You are like in a SSH container host … running debian bash entry point

root@caf4a279f77e:/# hostname caf4a279f77e root@caf4a279f77e:/# root@caf4a279f77e:/# exit

CTRL+D to exit ...

### \$ docker ps

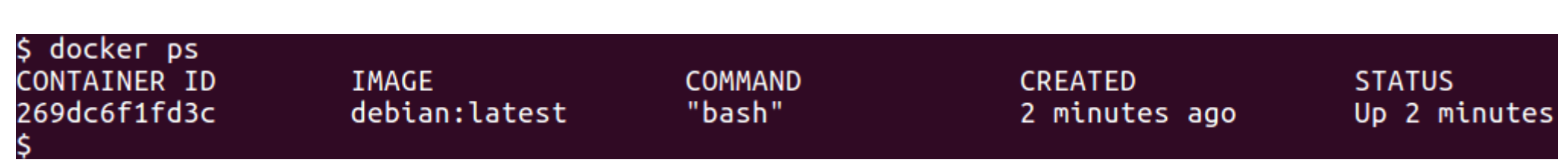

### \$ docker exec ... like ssh into running container

### exec -i(nteractive) -t(erminal)

\$ docker exec -it 269dc6f1fd3c /bin/bash root@269dc6f1fd3c:/# root@269dc6f1fd3c:/# hostname 269dc6f1fd3c root@269dc6f1fd3c:/#

#### exec non interactive

\$ docker exec 269dc6f1fd3c /bin/echo 'from docker exec' from docker exec \$ docker exec 269dc6f1fd3c /bin/hostname 269dc6f1fd3c

### Docker Port Export

\$ docker run **-p 4001:6379** --name redis-1 redis:latest \$ docker run **-p 4002:6379** --name redis-2 redis:latest

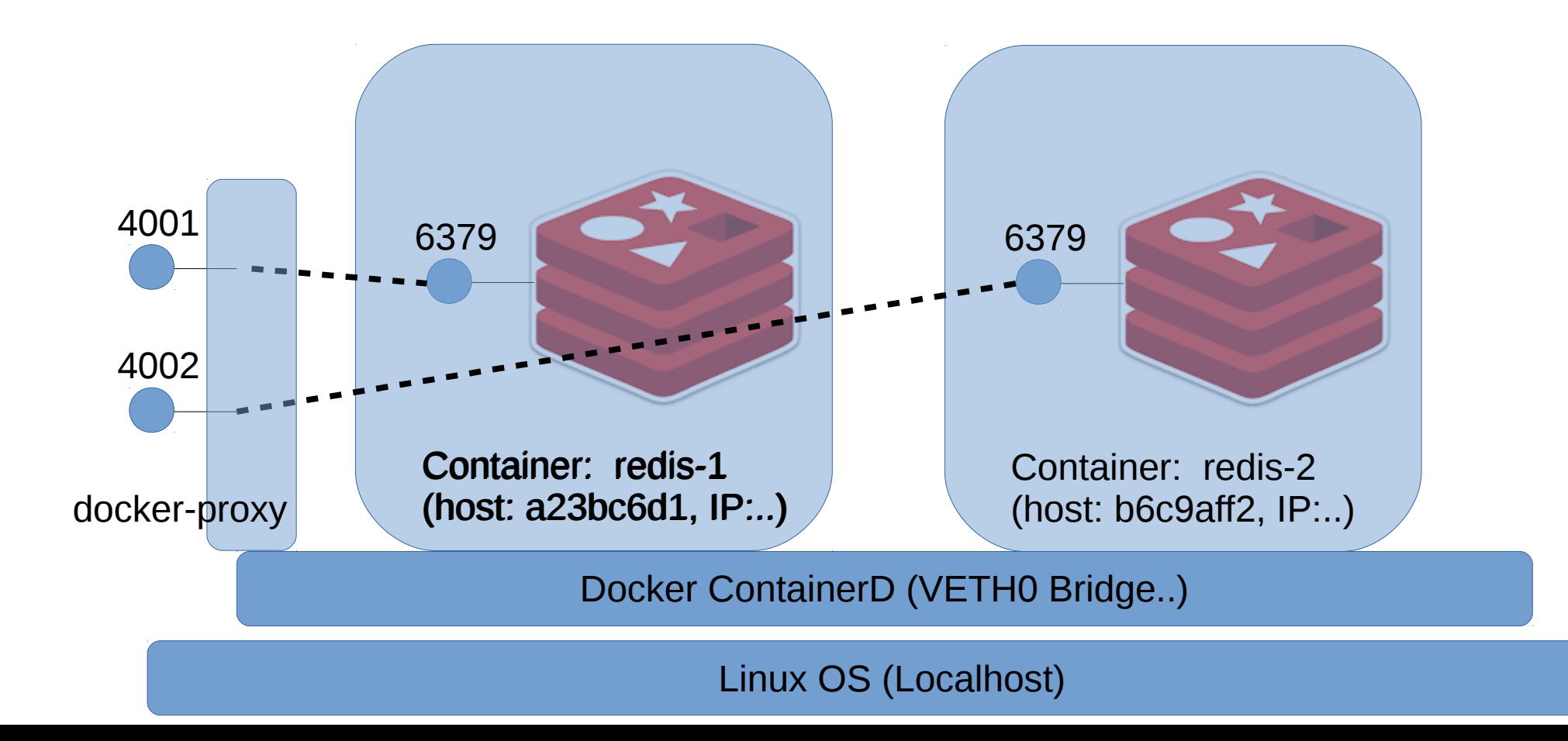

### .. Docker -p <extport>:<intport>

\$ docker run -p 4001:6379 --name redis-1 redis:latest 1:C 03 May 21:07:08.779 # 0000000000000 Redis is starting 0000000000000 1:C 03 May 21:07:08.779 # Redis version=4.0.9, bits=64, commit=00000000, modified=0 1:C 03 May 21:07:08.779 # Warning: no config file specified, using the default cont redis-server /path/to/redis.conf 1:M 03 May 21:07:08.780  $*$  Running mode=standalone, port=6379.

Check connecting manually (telnet) to redis on 4001 … not on 6379 !!

\$ telnet localhost 4001 Trying 127.0.0.1... Connected to localhost. Escape character is '^]'.

execute redis commands

It works ..

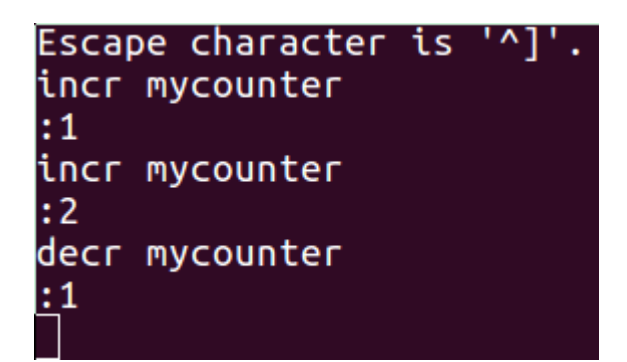

### Docker NAT : eth0 → veth → bridge

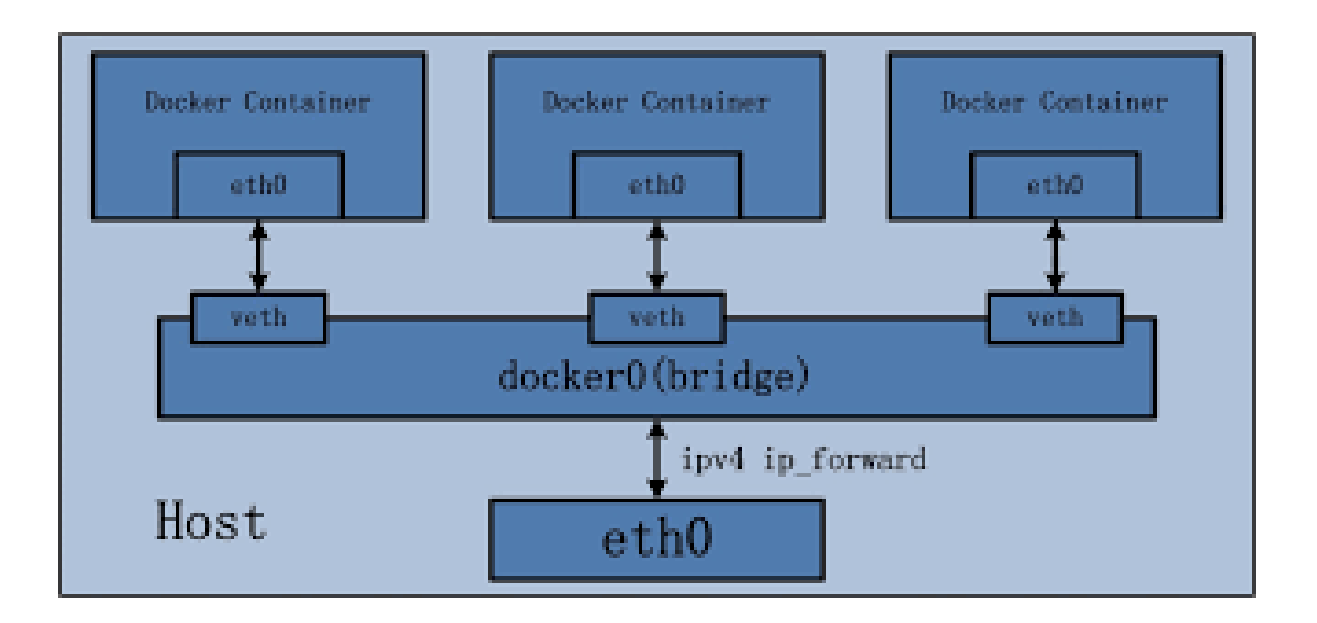

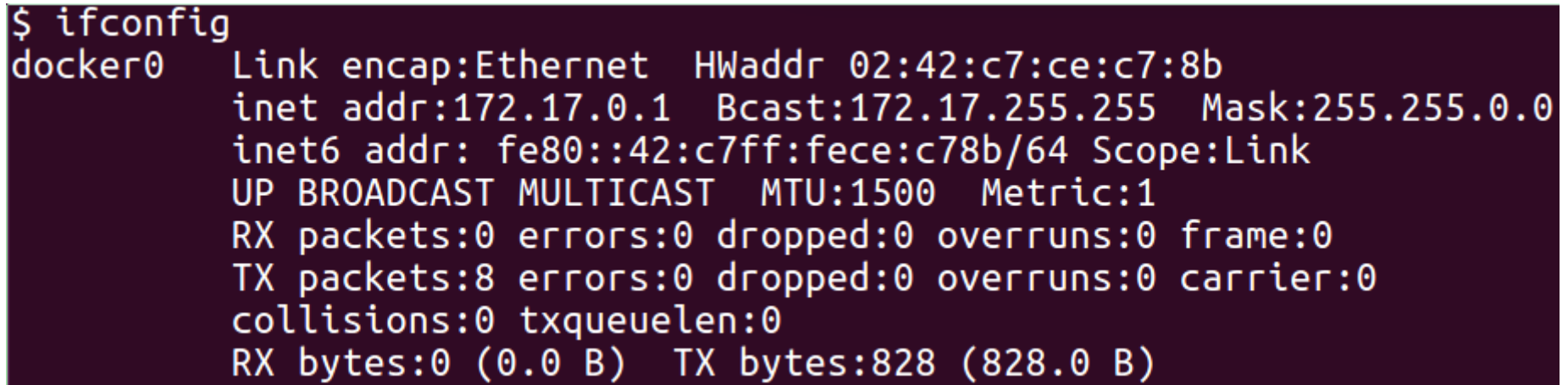

### Docker -v <extdir>:<intdir>

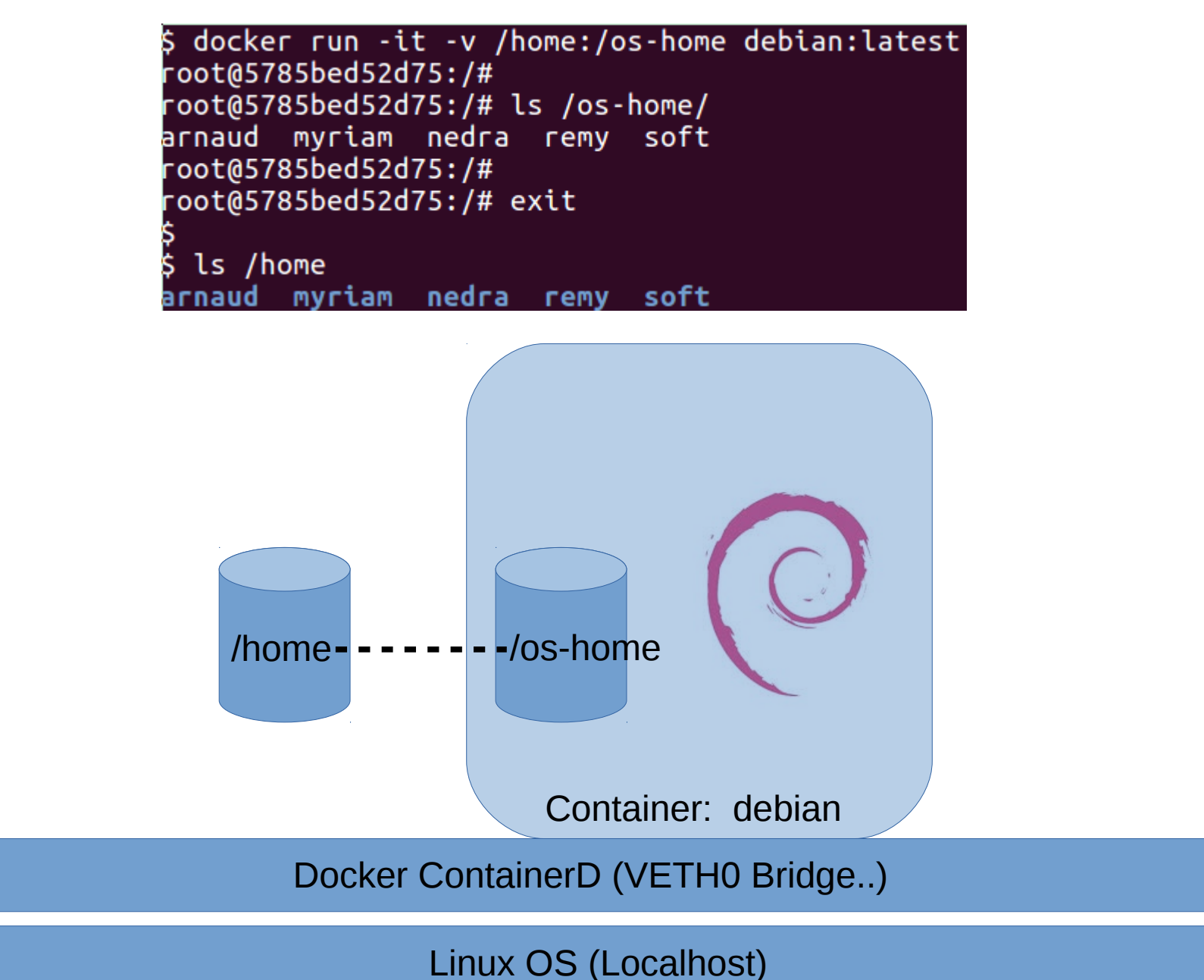

### Docker Compose : Local Orchestration

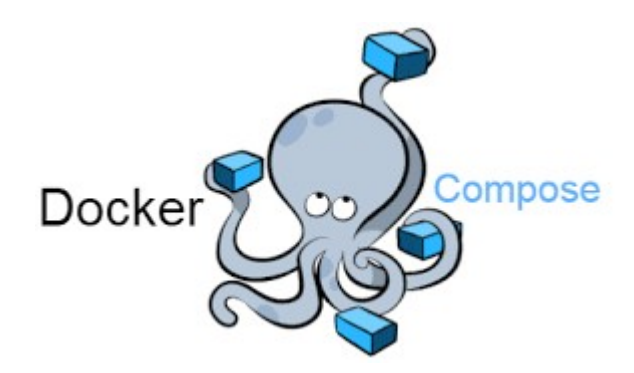

# Docker-compose.yml File \$ docker-compose up

can be reproduced anywhere.

- 2. Define the services that make up your app in docker-compose.ym1 so they can be run together in an isolated environment.
- 3. Run docker-compose up and Compose starts and runs your entire app.
- A docker-compose.ym1 looks like this:

```
version: '3'
services:
  web:
    build: .
    ports:
    - "5000:5000"
   volumes:
    - .:/code
    - logvolume01:/var/log
   links:
    - redis
  redis:
    image: redis
volumes:
  logvolume01: {}
```
https://docs.docker.com/compose/overview/

### Docker Cluster Orchestration Swarm (=Toy)... Kubernetes

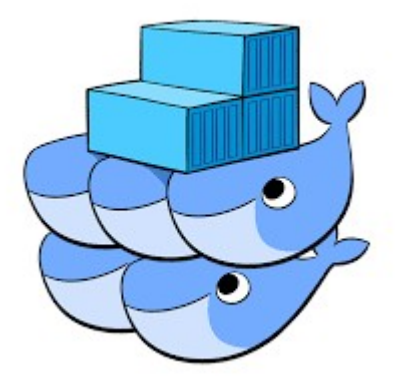

### $Cluster = \text{Admin}(s) + N$  Nodes

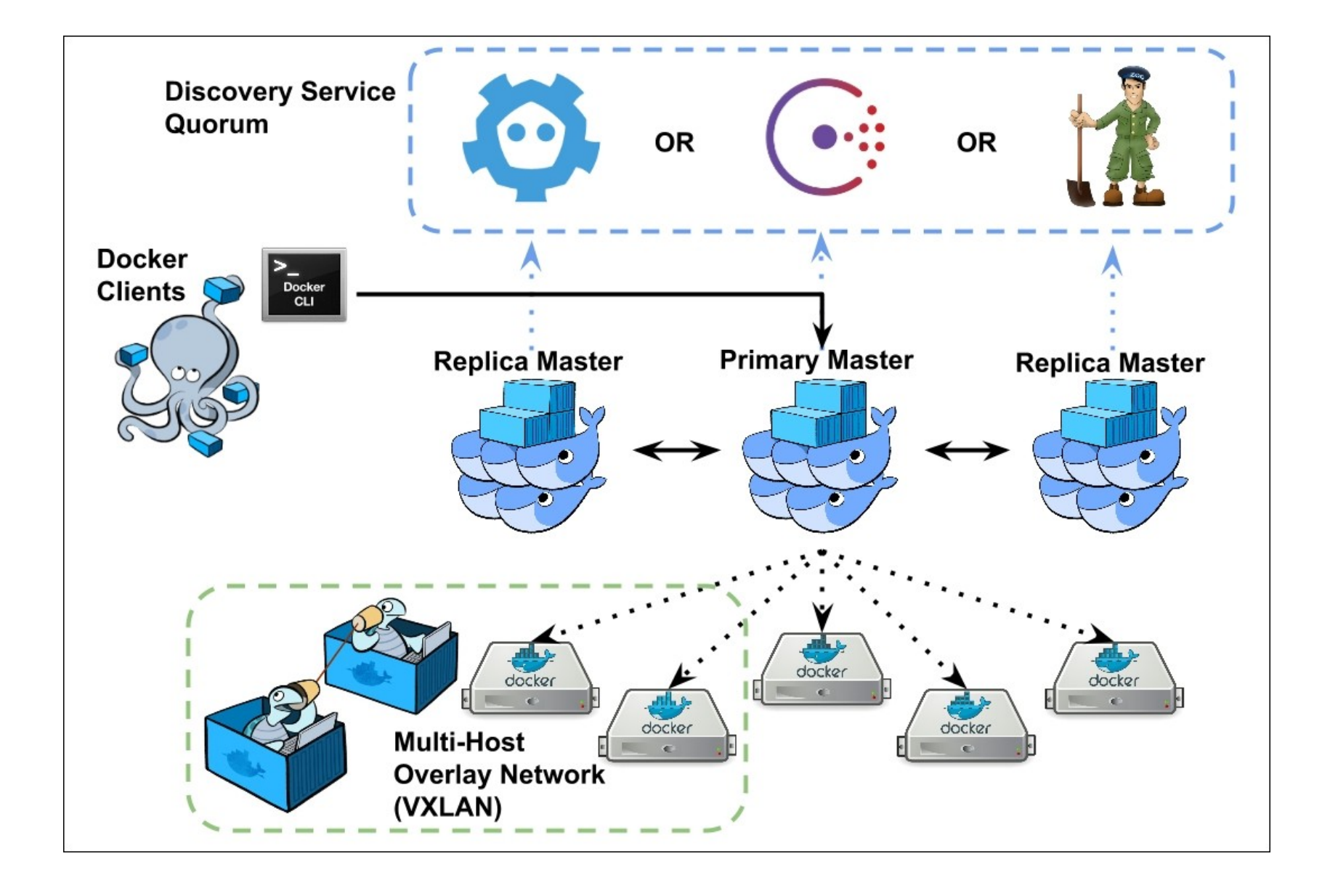

Part 1 : Intro to VM and Containers Part 2 : Intro To Docker

> next steps Part 3: Intro to Kubernetes (Cluster Orchestration)